## **Office 365 kielisyyden vaihtaminen**

Last Modified on 04/12/2015 3:11 pm EET

1. Siirrytään osoitteeseen [https://portal.office.com/account.](https://portal.office.com/account) Valitaa sen jälkeen **asetukset**. Portaali vaatii kirjautumista.

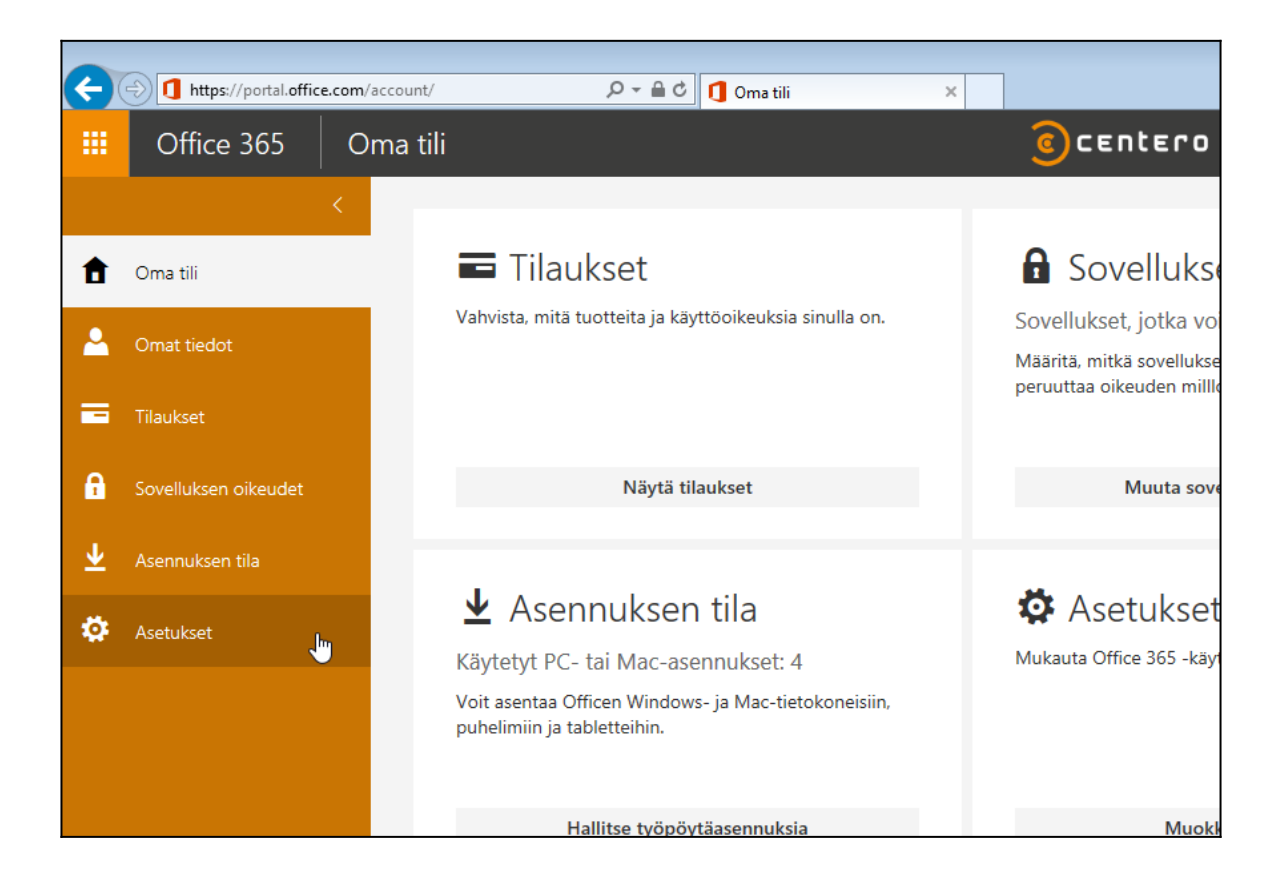

2. Valitaan alhaalta **kieli**, jonka jälkeen avautuu alasvetovalikko.

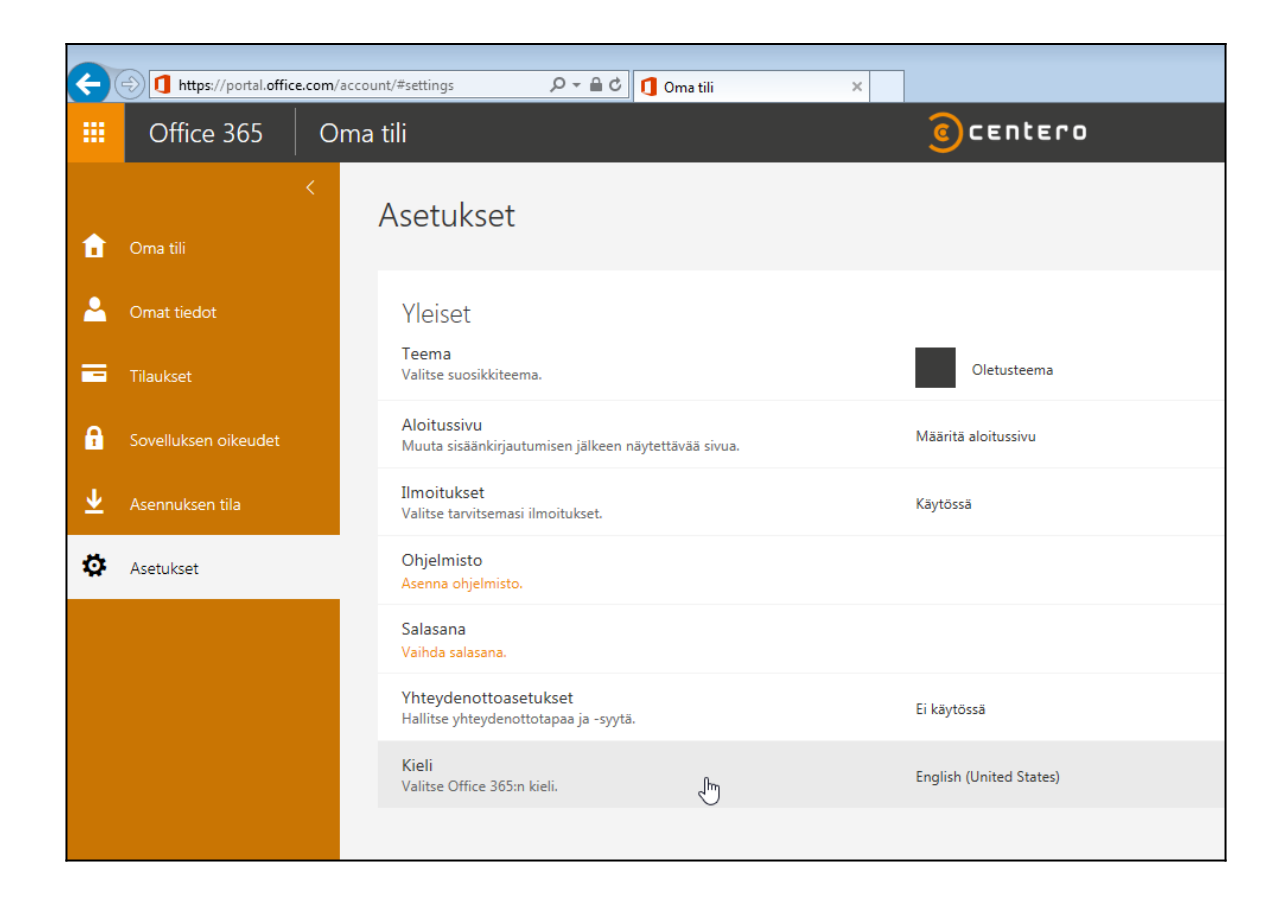

3. Valitaan sieltä haluttu kieli, jonka jälkeen valitaan **tallenna**.

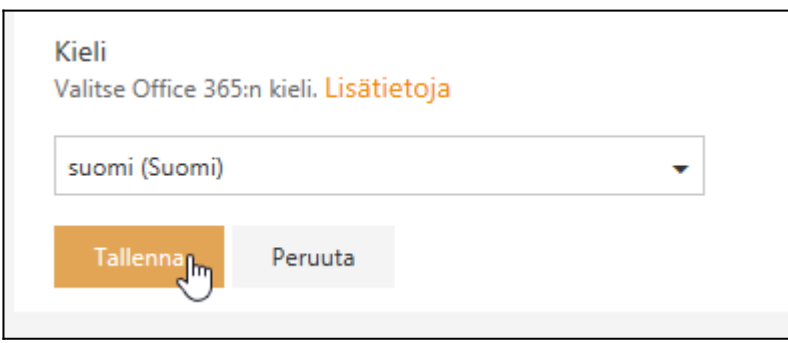

4. Kieli on nyt muutettu.

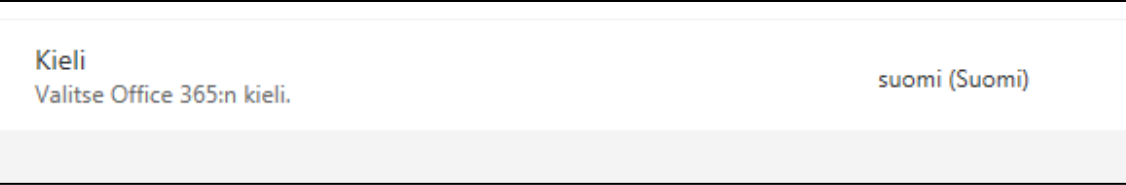

## **Huomio**

Selainten oletuskieliasetukset saattavat myös vaikuttaa näytettävän sisällön kieleen. [Täältä](#page--1-0) löydät ohjeita selainten kielen valitsemiseen.